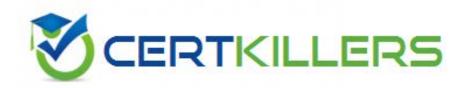

**ADOBE** 

9A0-125

Adobe Photoshop Lightroom 2 ACE

of an image. Filters can be applied only on active, visible layers. It affects pixel values permanently.

Answer option C is incorrect. The Calculations command (Image > Calculations) enables you to combine two channels from one or more source images and put the results in a target channel.

### Reference:

Adobe Help, Contents. "Adjustment layers and fill layers"

# **QUESTION:** 129

You have converted five layers into a Smart Object layer. You want to save the Smart Object in a drive so that you can use it in other documents. Which of the following commands will you use to accomplish the task?

- A. Layers > Smart Objects > Export Contents
- B. File > Export > Data Sets as files
- C. Edit > Convert to profile
- D. File > Save

## **Answer:** A

## **Explanation:**

The Export Contents command enables you to export the contents of a Smart Object and save it to any drive. The Smart Object that contains raster data is saved in the PSB format. If it contains vector data, it is saved as a PDF file. To export the contents, take the following steps.

- 1. Select the Smart Object from the Layers palette.
- 2. Choose Layers > Smart Objects > Export Contents.
- 3. Choose the location for the file.
- 4.Enter your file name.
- 5.Click the Save button.

Answer option D is incorrect. The File > Save command is used to save a Photoshop document in a drive.

Answer option B is incorrect. The File > Export > Data Sets as files command is used to generate graphics using data sets.

Answer option C is incorrect. The Edit > Convert to profile command is used to convert colors in a document to another profile.

#### **Reference:**

Adobe Help, Contents. "To export the contents of a Smart Object"

**QUESTION:** 130

Choose all the settings available in the Camera Raw Preferences dialog box.

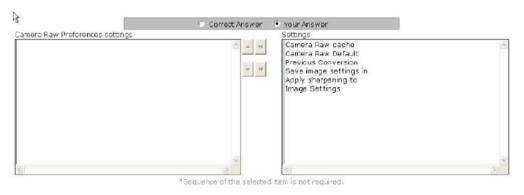

### **Answer:**

Camera Raw Preferences dialog box contains the following three settings.

Save image settings in.

This setting enables a user to decide whether his raw edits are saved in the Camera Raw database or in "sidecar" .xmp files.

Apply sharpening to.

This setting enables a user to decide whether to apply sharpening to the converted image or to the preview only.

Camera Raw cache.

This setting enables a user to choose the location and size of the Camera Raw cache, and allows him to purge the Camera Raw cache.

## **QUESTION:** 131

You want to set the Adobe Photoshop Lightroom to automatically import photos from watched folder. Which of the setting will you use to accomplish the task?

A. Edit > Catalog Settings

B. File > Import From Catalog

C. File > Auto Import > Enable Auto Import

D. Edit > Import Automatically

#### **Answer: C**

# **Explanation:**

According to the question, you want to set the Adobe Photoshop Lightroom to automatically import photos from watched folder. For this, you need to enable Auto Import by choosing File > Auto Import > Enable Auto Import. The Auto Import feature of Adobe Photoshop Lightroom 2 automatically imports photos into the Lightroom

library by monitoring a watched folder for photos. After that it moves the photos into a managed folder in the library. However, Auto Import feature does not import images from a subfolder of a watched folder.

Answer option B is incorrect. The File > Import From Catalog command is used to import images from catalog.

Answer option A is incorrect. The Edit > Catalog Settings command is used to change the catalog settings.

Answer option D is incorrect. This is not a valid option to accomplish the task.

#### **Reference:**

Adobe Photoshop Lightroom 2 Manual, Contents. ""

# **QUESTION:** 132

Fill in the blank with the appropriate image format.is a format for storing raw pixel data captured by the digital camera sensor.

#### **Answer:**

DNG is a format for storing raw pixel data captured by the digital camera sensor.

# **Explanation:**

Digital Negative (DNG) is a format for storing raw pixel data captured by the digital camera sensor. DNG format stores data before they are converted to any image format. It also contains standard EXIF metadata, date, time, camera used, and camera settings. Data stored in DNG format can be used to convert a file into any other image format.

#### Reference:

Adobe Help, Contents. "Adobe Digital Negative format (DNG)"

## **QUESTION:** 133

You want to determine whether presets are stored with a catalog. Which of the following commands will you use to accomplish the task?

- A. In the workspace menu, select Store Presets With Catalog.
- B. In the Presets panel of the Preferences dialog box, select Store Presets With Catalog.
- C. In the Edit panel of the Preferences dialog box, select Store Presets With Catalog.
- D. In the Edit menu, select Store Presets With Catalog.

#### **Answer:** B

## **Explanation:**

According to the question, you want to determine whether presets are stored with a catalog. For this, you need to select the Presets panel of the Preferences dialog box, select Store Presets With Catalog. If this option is selected, presets are stored in a folder with the catalog. If this option is not selected, presets are stored in the Lightroom folder.

#### Reference:

Adobe Photoshop Lightroom 2 Manual, Contents. "Developing Photos"

# **QUESTION:** 134

You want to use the Brush tool on an image. You want to restrict the Brush tool so that it applies new colors only to empty areas. What will you do to accomplish the task?

- A. Adjust the flow of the brush.
- B. Adjust the opacity of the brush.
- C. Adjust the hardness of the brush.
- D. Set the blending mode of the Brush tool to Behind.

### **Answer:** D

# **Explanation:**

The Behind mode allows you to add a color only to transparent pixels of a layer. It protects the colors that already exist on the layer and adds new colors to empty areas. This mode works only in layers with Lock Transparency deselected.

Answer option B is incorrect. Opacity determines to what degree the color, applied with the Brush tool, obscures or blends with the color beneath it. The color with 100% opacity is opaque and it completely blocks the color beneath it, whereas the color with 0% opacity appears transparent.

Answer option A is incorrect. Flow determines how rapidly paint is applied when you drag the Brush tool on the image. As you reduce the flow of the brush, the strokes become lighter.

Answer option C is incorrect. Hardness determines the size of the brush's hard center.

#### **Reference:**

Adobe Help, Contents. "Selecting a blending mode"

## **OUESTION:** 135

What will happen if he holds down the mouse button without moving the cursor?

- A. The background color will build up in a spot.
- B. The foreground color will build up in a spot.
- C. No color will be applied until the cursor is moved.
- D. No color will be applied until he releases the mouse button.

## **Answer:** B

# **Explanation:**

An Airbrush produces soft edged strokes. It is very much similar to spray painting. When you hold down the mouse button without moving the cursor, the foreground color builds up in the area around the brush. The effect of an Airbrush is greater when you drag the tool slower. The faster you drag it, the less effect it will have.

# **QUESTION: 136**

You are creating a company's logo with a drop shadow for the company's Website. You want to maintain the full as well as variable transparency of the graphic and the shadow. In which of the following file formats will you save the image?

A. JPEG B. GIF C. PNG-8 D. PNG-24

## **Answer:** D

#### **Explanation:**

The PNG-24 format supports hard-edged as well as variable transparency. It can preserve up to 256 levels of transparency in an image. The PNG-24 file format enables you to render the transparency without using matte color to fill transparent areas. This format is suitable for displaying continuous- tone images on the Web, but it produces larger files as compared to the JPEG format.

Answer option A is incorrect. The Joint Photographic Experts Group (JPEG) format does not support transparency. This format is suitable for displaying photographs and other continuous-tone images on the Web.

Answer option B is incorrect. The Graphics Interchange Format (GIF) format supports only hard- edged transparency. If the image has variable transparency, it renders the transparency, introducing a surrounding matte color. This format is suitable for displaying indexed-color graphics and images on the Web.

Answer option C is incorrect. The PNG-8 format is very much similar to the GIF format. It also supports hard-edged transparency.

#### **Reference:**

Adobe Help, Contents. "Optimization options for PNG-24 format"

# Download Full Version From https://www.certkillers.net

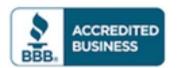

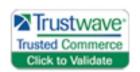

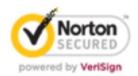

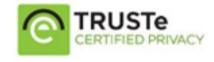

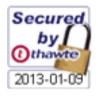

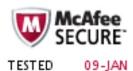

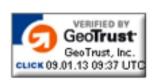

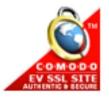

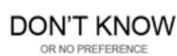